МИНИСТЕРСТВО ОБРАЗОВАНИЯ И НАУКИ РОССИЙСКОЙ ФЕДЕРАЦИИ Государственное образовательное учреждение высшего профессионального образования **«НАЦИОНАЛЬНЫЙ ИССЛЕДОВАТЕЛЬСКИЙ ТОМСКИЙ ПОЛИТЕХНИЧЕСКИЙ УНИВЕРСИТЕТ»**

**Л.К. Бурулько**

# **ПРОГРАММНЫЕ СРЕДСТВА ПРОФЕССИОНАЛЬНОЙ ДЕЯТЕЛЬНОСТИ**

**Пособие к выполнению индивидуальных заданий**

*Рекомендовано в качестве учебного пособия Редакционно-издательским советом Томского политехнического университета*

Издательство Томского политехнического университета 2016

Основная цель индивидуального задания – это приобретение навыков студентами при его выполнении к творческой самостоятельной работе с использованием прикладных программных пакетов. В настоящем индивидуальном задание необходимо выполнить расчеты электрических цепей постоянного и исследовать резонансные явления в электрических цепях переменного тока.

Все расчеты и исследования необходимо провести с использованием программы схемотехнического моделирования *Electronics Workbench* и системы *MathCAD.*

# **Расчет электрических цепей постоянного тока**

При расчете электрических цепей постоянного тока необходимо разработать пользовательскую программу в *MathCAD*:

 для расчета эквивалентных сопротивлений при последовательном, параллельном соединении резисторов;

 для расчета эквивалентных сопротивлений при преобразовании соединения резисторов звездой в треугольник и наоборот;

 для расчета электрических схем, с использованием законов Кирхгофа и метода контурных токов.

Для подтверждения полученных при расчете результатов использую элементную базу пакета *Electronics Workbench* провести измерения эквивалентных сопротивлений и собрать виртуальную лабораторию для измерения токов и напряжений в рассчитанных схемах. При этом используя результаты измерений провести проверку законов Кирхгофа.

### **Задача 1 Расчет и определение сопротивления цепи постоянного тока**

Необходимо рассчитать суммарное сопротивление простой электрической цепи, состоящей из 8 резисторов. При расчете используются выражения для последовательного:

$$
R_3 = R_1 + R_2, \t\t(1)
$$

и параллельного:

$$
\frac{1}{R_3} = \frac{1}{R_1} + \frac{1}{R_2},
$$
\n(2)

соединения сопротивлений. Результат расчета проверяется в программе EWB, подключением к исследуемой схеме мультиметра в режиме измерения сопротивления.

# *Варианты заданий*

Принципиальные схемы для расчета приведены в таблице 1, варианты заданий и номинальные значения сопротивлений в таблице 2. Таблица 1.

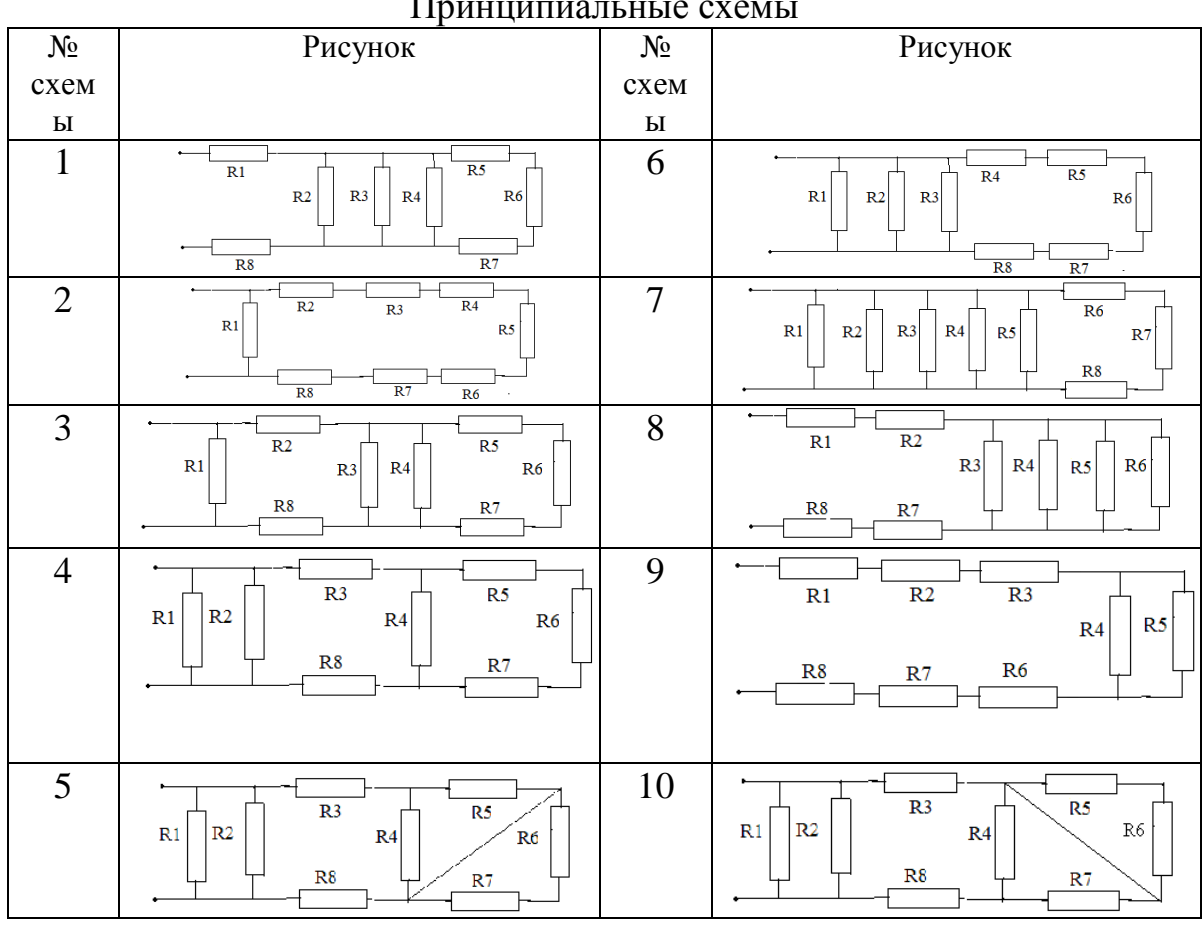

Принципиальные схемы

Таблица 2.

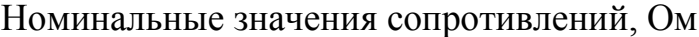

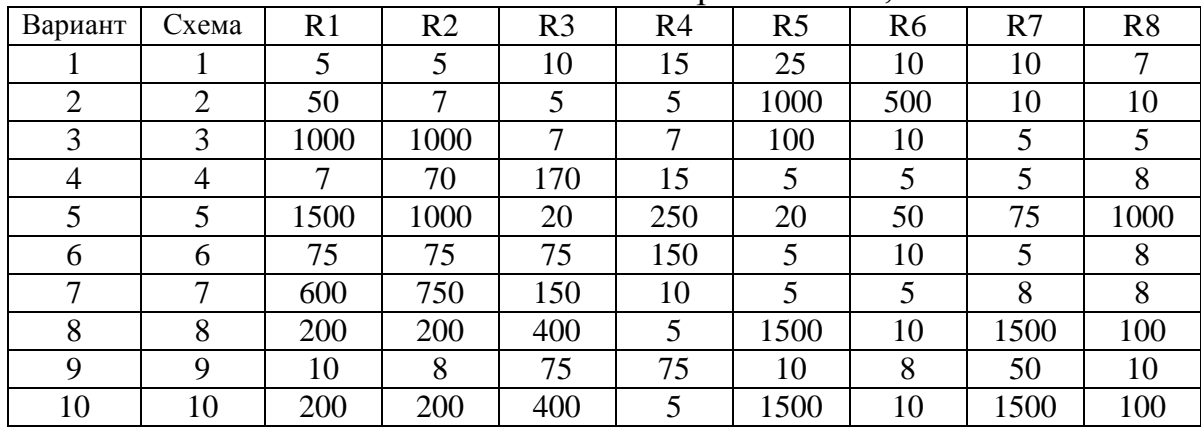

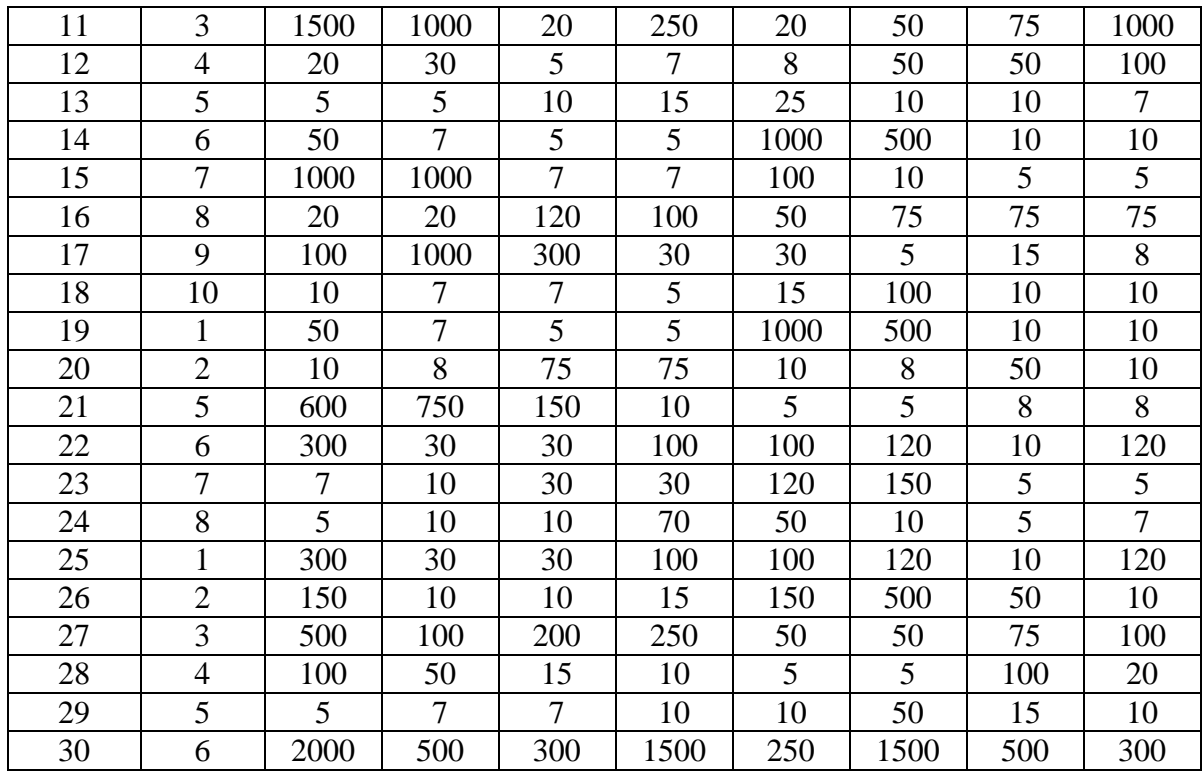

### *Ход выполнения работы*

1. Определить исходные данные для расчета схемы соединений, номиналы резисторов;

2. Выполнить расчет с использованием формул преобразования, правильно определяя вид соединения (параллельное или последовательное). Критерием определения вида соединения служит не параллельное или последовательное расположение резисторов, а наличие или отсутствие разветвлений при протекании тока;

3. Собрать исследуемую схему в программе EWB, задав необходимые параметры входящим в схему резисторам.

4. Добавить на рабочее поле мультиметр, перевести его в режим измерения сопротивлений, убедиться, что мультиметр установлен в режим постоянного тока, выполнить измерение сопротивления;

5. Занести результаты расчета и измерений в таблицу 3.

### Таблица. 3

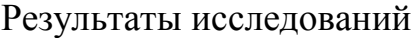

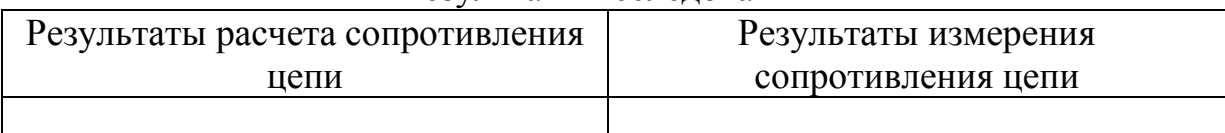

#### **Задача 2. Преобразование треугольника в звезду и звезды в треугольник**

В ряде случаев соединения сопротивлений не подчиняются правилу параллельного соединения или последовательного и имеют вид следующих схем рис. 1. и 2. Где на рис.1*а* сопротивления соединены в схему треугольник, а на рис.1*б* соединены схемой звезда. На рис. 2 *а* сопротивления соединены в схему звезда и осуществляется преобразование ее в треугольник рис. 2 *б.*

В таких случаях могут быть полезными правила преобразования треугольника в эквивалентную звезду или наоборот, звезды в треугольник. При таких преобразованиях общая схема соединения элементов приобретает более простой вид, что существенно упрощает расчет новой преобразованной схемы.

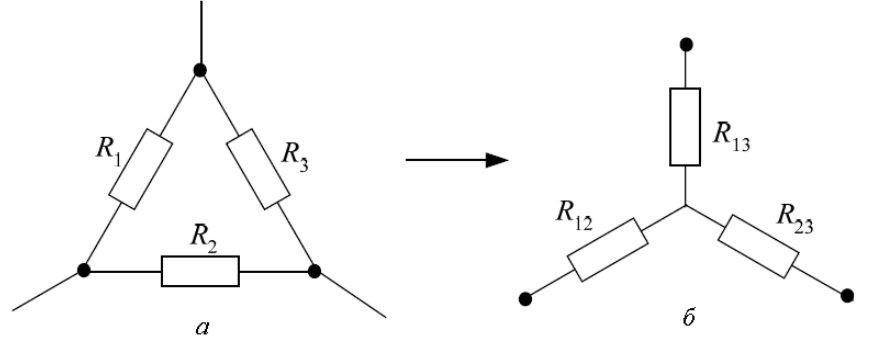

*Рис.1. Преобразования треугольника в звезду.*

Преобразование соединения треугольника в соединение звездой<br>(ествляется по следующим формулам.<br> $R_{12} = \frac{R_1 \cdot R_2}{R_1 \cdot R_2}$ :  $R_{13} = \frac{R_1 \cdot R_3}{R_2 \cdot R_3}$ . преобразование соединения треугольника в соеди<br>осуществляется по следующим формулам.<br> $R_{12} = \frac{R_1 \cdot R_2}{\sum R}$ ;  $R_{13} = \frac{R_1 \cdot R_3}{\sum R}$ ;  $R_{23} = \frac{R_2 \cdot R_3}{\sum R}$ ,

$$
R_{12} = \frac{R_1 \cdot R_2}{\sum R_i}; \ R_{13} = \frac{R_1 \cdot R_3}{\sum R_i}; \ R_{23} = \frac{R_2 \cdot R_3}{\sum R_i},
$$

где  $\Sigma R_i = R_1 + R_2 + R_3 -$  сумма сопротивлений сторон треугольника, а  $R_{12}$   $R_{13}$   $R_{23}$ – рассчитанные сопротивления лучей эквивалентной звезды.

Преобразование соединения звездой рис. 2*а* в соединение треугольник рис. 2*б* осуществляется по следующим формулам.

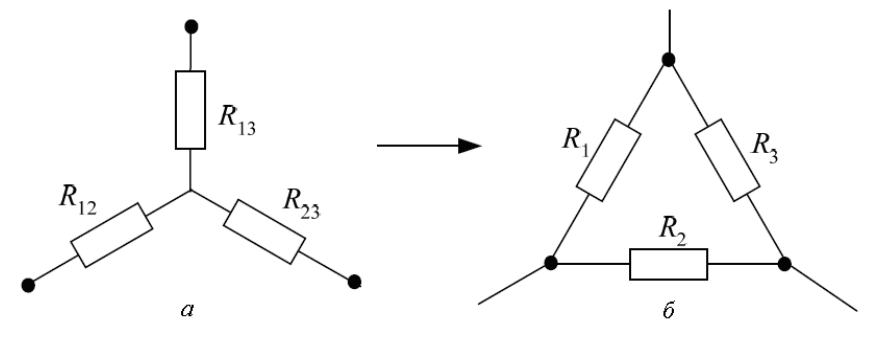

*Рис.2. Преобразования звезды в треугольник* 1с.2. Преобразования звезды в треугольник<br>
12 R<sub>13</sub>; R<sub>2</sub> = R<sub>12</sub> + R<sub>23</sub> +  $\frac{R_{12} \cdot R_{23}}{R_2}$ ; R<sub>3</sub> = R<sub>13</sub> + R<sub>23</sub> +  $\frac{R_{23} \cdot R_{13}}{R_2}$  $Puc.2.$  Преобразования звезды в треугольник<br>  $P_1 = R_{12} + R_{13} + \frac{R_{12} \cdot R_{13}}{R_{23}}$ ;  $R_2 = R_{12} + R_{23} + \frac{R_{12} \cdot R_{23}}{R_{13}}$ ;  $R_3 = R_{13} + R_{23}$ *R*<sub>1</sub> =  $R_{12} + R_{13} + \frac{R_{12} \cdot R_{13}}{R_{23}}$ ;  $R_2 = R_{12} + R_{23} + \frac{R_{12} \cdot R_{23}}{R_{13}}$ ;  $R_3 = R_{13} + R_{23} + \frac{R_{23} \cdot R_{13}}{R_{12}}$ , *a*<br> *c.2. Преобразования звезды в треугольник*<br>  $\frac{2 \cdot R_{13}}{R_{23}}$ ;  $R_2 = R_{12} + R_{23} + \frac{R_{12} \cdot R_{23}}{R_{13}}$ ;  $R_3 = R_{13} + R_{23} + \frac{R_{23} \cdot R_{23}}{R_{13}}$ <sup>a</sup><br>
2. Преобразования звезды в треугольник<br>  $\cdot R_{13}$ ;  $R_2 = R_{12} + R_{23} + \frac{R_{12} \cdot R_{23}}{R_2}$ ;  $R_3 = R_{13} + R_{23} + \frac{R_{23} \cdot R_{13}}{R_3}$ , Puc.2. Преобразования звезды в треугольник<br>=  $R_{12} + R_{13} + \frac{R_{12} \cdot R_{13}}{R_{23}}$ ;  $R_2 = R_{12} + R_{23} + \frac{R_{12} \cdot R_{23}}{R_{13}}$ ;  $R_3 = R_{13} + R_{23} + \frac{R_{23} \cdot R_{13}}{R_{12}}$ ,

где  $R_{12}$ ,  $R_{13}$ ,  $R_{23}$  сопротивления лучей звезды,  $R_1, R_2, R_3$ рассчитанные сопротивления сторон эквивалентного треугольника.

### *Ход выполнения работы*

1. Определить исходные данные для расчета схем соединений звездой и треугольником, номиналы резисторов;

2. Выполнить расчет с использованием формул преобразования, для эквивалентной звезды и эквивалентного треугольника;

3. Собрать исследуемые схемы в программе EWB, задав необходимые параметры входящим в схему резисторам.

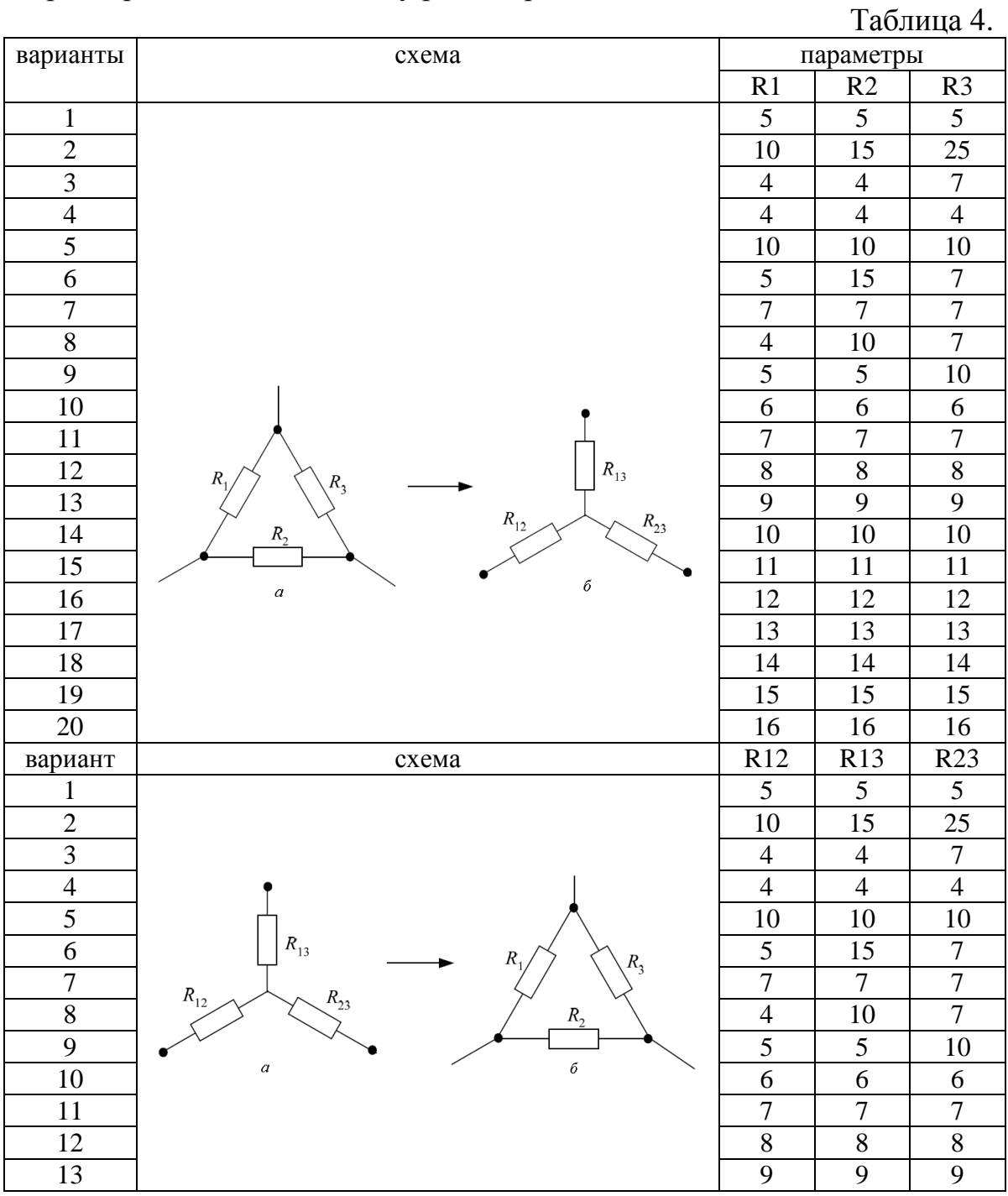

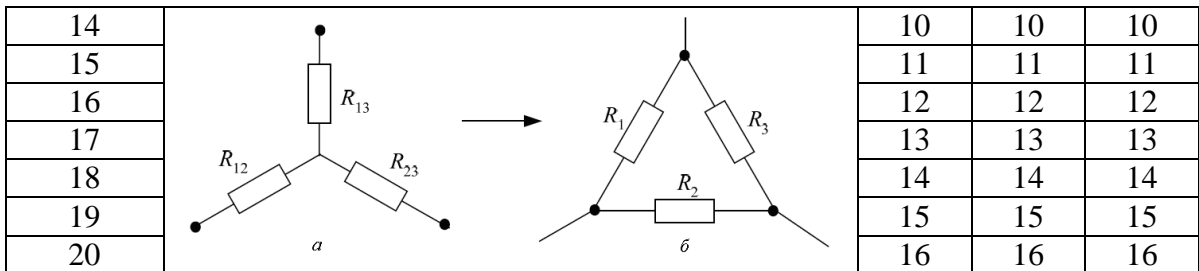

4. Добавить на рабочее поле мультиметр, перевести его в режим измерения сопротивлений, убедиться, что мультиметр установлен в режим постоянного тока, выполнить измерение сопротивлений эквивалентной звезды и эквивалентного треугольника;

5. Занести результаты расчета и измерений в таблицу 5.

Таблица 5

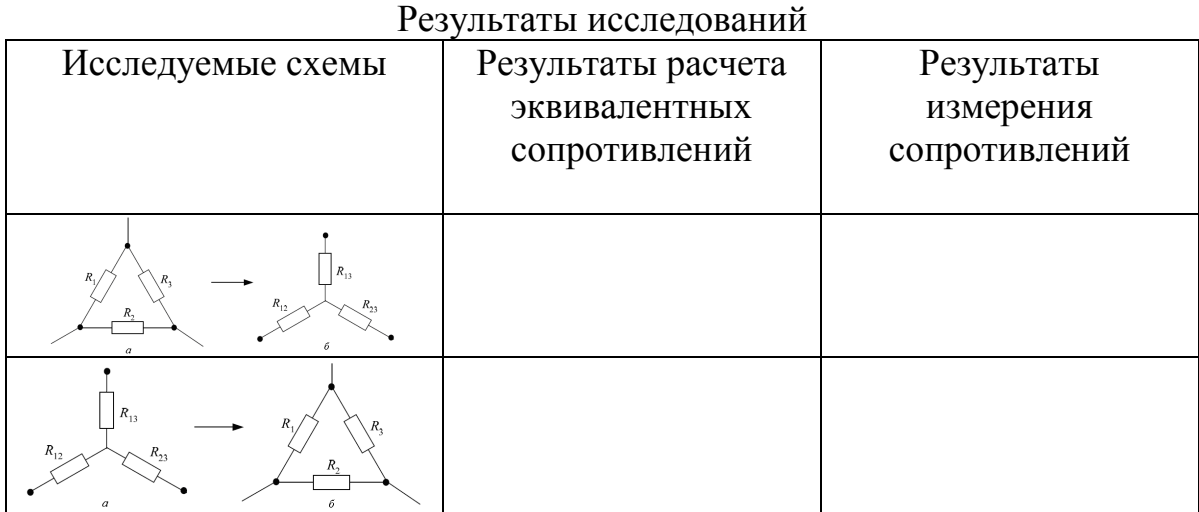

#### **Задача 3. Исследование и расчет разветвленной электрической цепи**

Рассчитать и исследовать разветвленную электрическую цепь постоянного тока с использованием первого и второго законов Кирхгофа и методом контурных токов.

Для расчета разветвленной электрической цепи существенное значение имеет число ветвей и узлов в цепи.

*Ветвью электрической цепи называется участок, состоящий только из последовательно соединенных элементов.*

Вдоль ветви протекает неизменный ток, ветвь соединяет два узла.

*Узлом электрической цепи называется точка соединения нескольких ветвей, в которой происходит разветвление тока.*

В программе EWB понятие ≪узел≫ имеет другой смысл, – это любая точка схемы, имеющая потенциал, отличный от нуля и от потенциала других узлов. Так, одна ветвь в соответствии с теорией электрических цепей не имеет узлов, тогда как в программе EWB на одной ветви может быть несколько узлов рис.3.

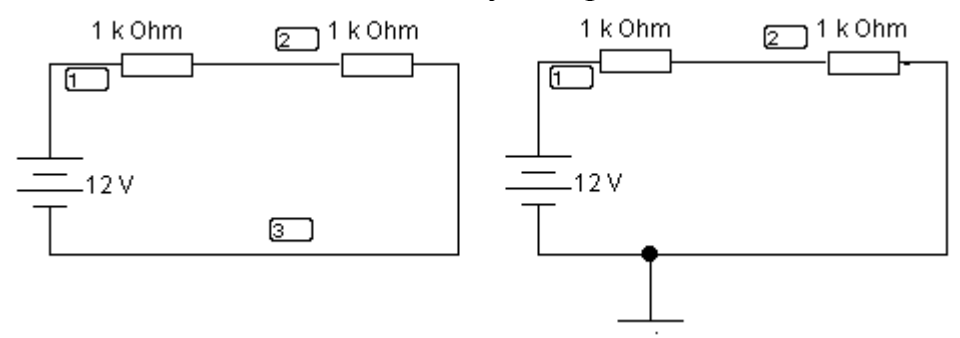

*Рис. 3. Пример понятия* ≪*узел*≫ *в программе EWB.*

На (рис.3) слева показано, что в незаземленной цепи программа определяет три узла с разными потенциалами, заземленный участок узлом не считается, – (рис.1) справа. С точки зрения теории электрических цепей узел в приведенной схеме существует как раз на (рис.1) справа, в точке подключения заземления.

При обходе по соединенным в узлах ветвям можно получить замкнутый контур.

*Замкнутый контур представляет собой замкнутый путь, проходящий по нескольким ветвям, при этом каждый узел в рассматриваемом контуре встречается не более одного раза.*

*Первый закон Кирхгофа* применяется к узлам и формулируется следующим образом:

*Алгебраическая сумма токов в узле равна нулю*

$$
\sum I = 0. \tag{3}
$$

Алгебраической сумма называется потому, что должно быть учтено направление тока по отношению к узлу. Все токи, направленные к узлу входят в сумму с одним знаком, а направленные от узла – с противоположным. Первый закон Кирхгофа может быть сформулирован иначе:

*Сумма токов, втекающих в узел, равна сумме токов вытекающих из узла:*

$$
\sum I_{\text{bx}} = \sum I_{\text{bbx}}.
$$
 (4)

Физический смысл первого закона Кирхгофа заключается в том, что в узлах электрической цепи не может происходить накопление заряда.

*Второй закон Кирхгофа* применяется к замкнутым контурам электрической цепи и формулируется следующим образом:

*В любом замкнутом контуре алгебраическая сумма напряжений на элементах контура равна сумме ЭДС в этом контуре*

$$
\sum U = \sum E \tag{5}
$$

В данном определении также подчеркивается, что сумма должна быть алгебраическая, это значит необходимо учесть знаки входящих в сумму напряжений и ЭДС. В замкнутом контуре ток может протекать только в одном направлении, поэтому должно быть выбрано направление протекания тока. После этого выполняется обход контура в выбранном направлении и падение напряжения на элементе или ЭДС источника считаются положительными, если ток через элемент или ЭДС совпадает с направлением обхода. В противном случае соответствующие напряжения и ЭДС суммируются с обратным знаком. На основании законов Кирхгофа составляются уравнения для неизвестных токов в ветвях. Система полученных уравнений линейна, ее решение позволяет найти неизвестные токи в ветвях цепи. Результат расчета может быть проверен в программе EWB, подключением амперметров в разрыв соответствующих ветвей.

#### *Варианты заданий*

Принципиальные схемы для расчета приведены в таблице 4, варианты заданий и номинальные значения сопротивлений и ЭДС источников в таблице 5.

Таблица 4.

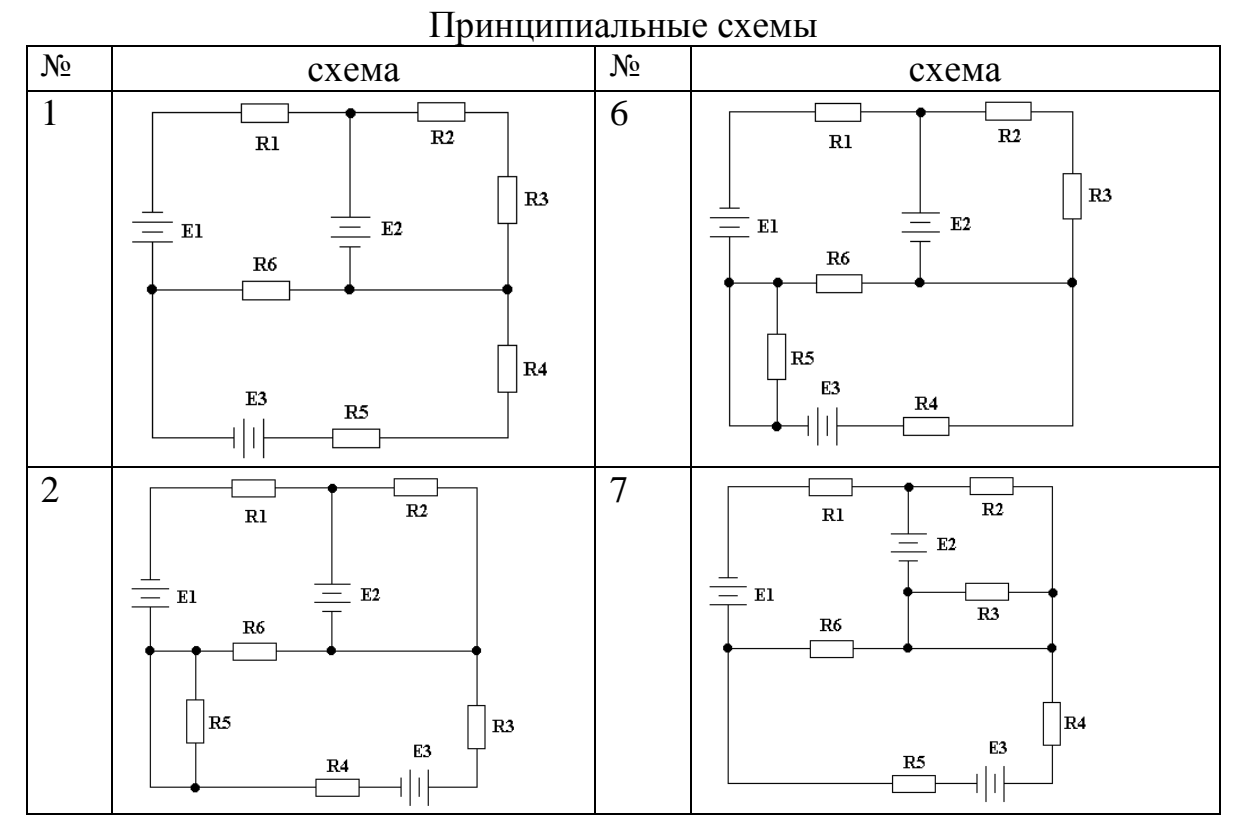

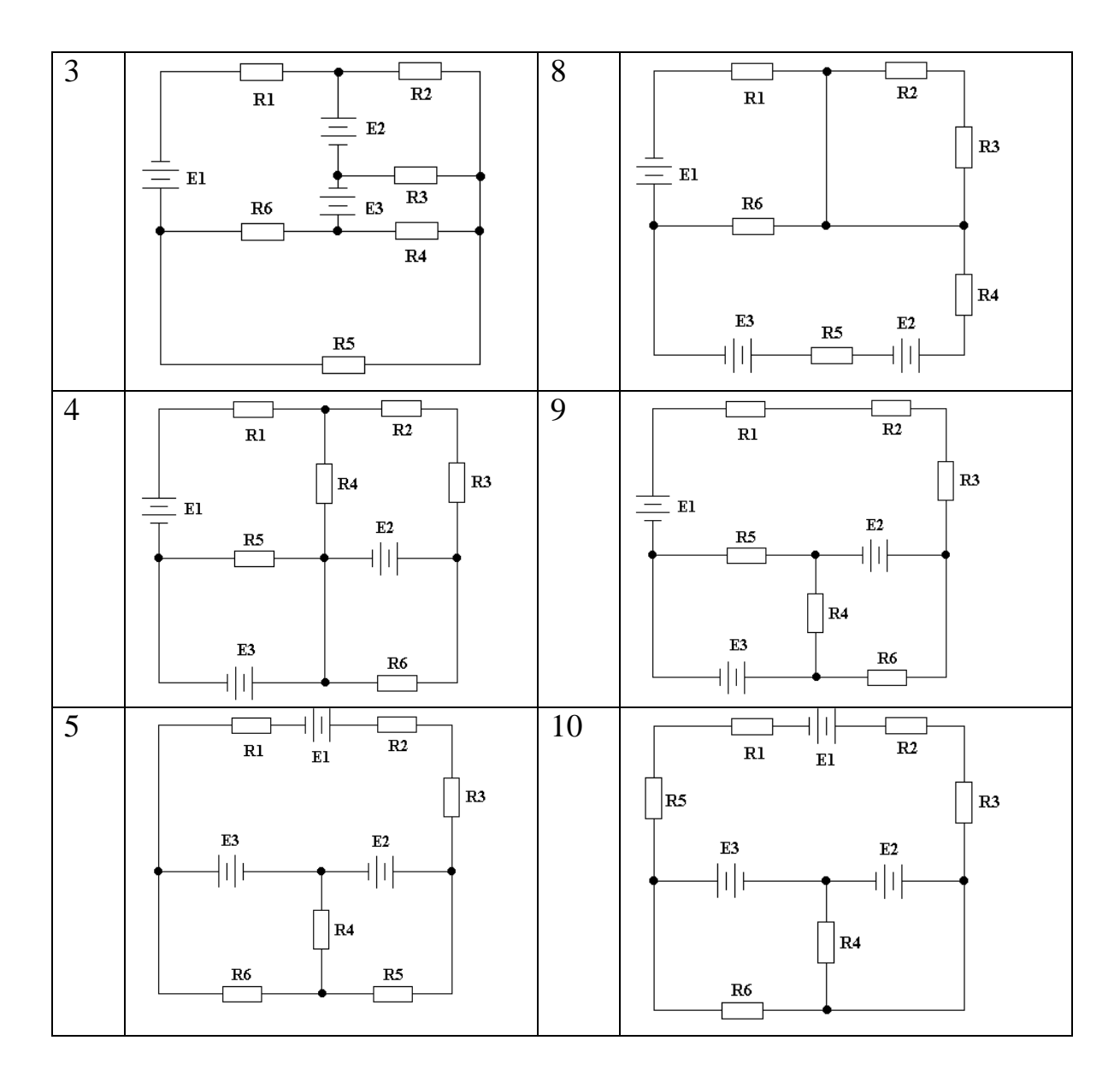

# Таблица 5.

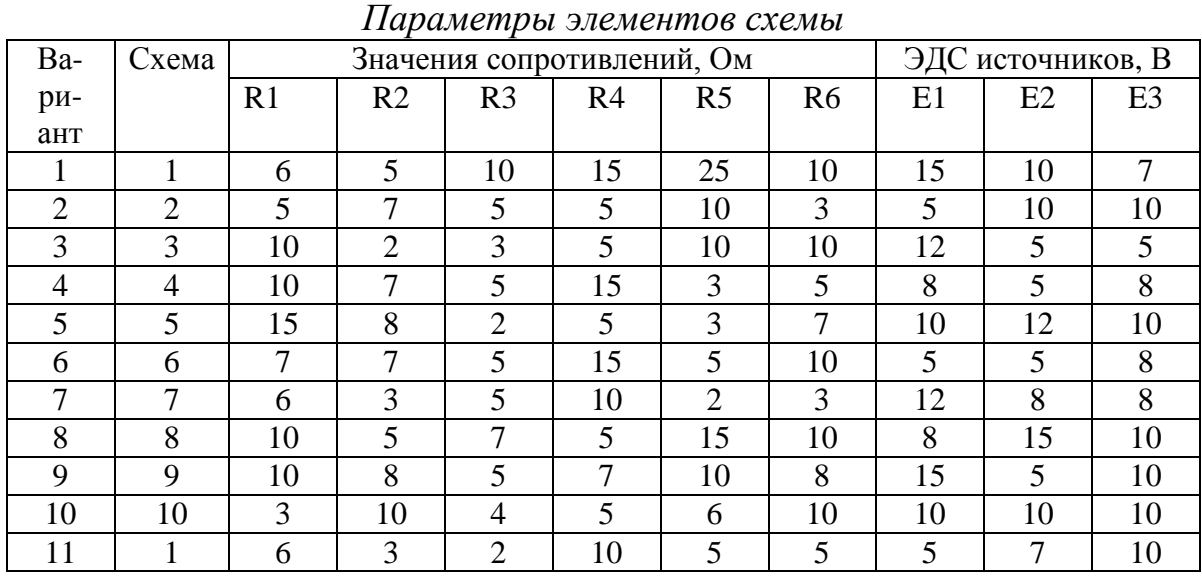

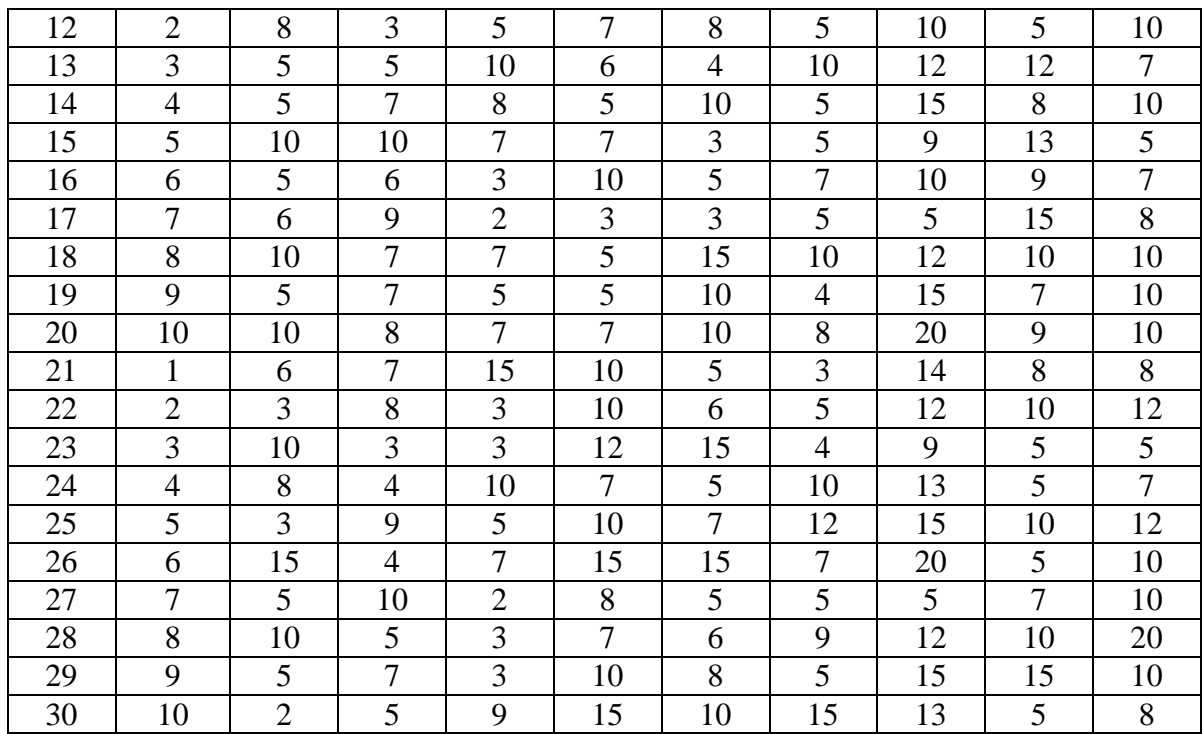

### *Ход выполнения работы*

1. Во вводной части сформулировать используемые теоретические закономерности;

2. Определить исходные данные для расчета: схему соединений, номиналы резисторов и ЭДС источников;

3. Ввести в схему условные обозначения узлов, контуров. Задать направление протекания токов и обхода контуров по часовой стрелки, начертить схему с указанными обозначениями;

4. Составить систему уравнений по первому и второму законам Кирхгофа;

5. Составить систему уравнений для контурных токов и уравнения для определения токов в ветвях;

5. Привести системы уравнений к стандартному виду, включив в каждое уравнение все неизвестные;

6. Выбрать способ решения системы уравнений, выполнить решение, руководствуясь выбранным способом, ход решения со всеми ключевыми преобразованиями и пояснениями привести в отчете;

7. Если для некоторых токов получены отрицательные значения, начертить новую схему с исправленными направлениями токов;

8. Выполнить проверку решения подстановкой найденных неизвестных в исходные уравнения, в случае невыполнения условий проверки, повторить расчет и найти ошибку;

9. Собрать схему цепи в EWB. Измерить искомые токи с помощью включения амперметров в каждую ветвь исследуемой цепи и падения напряжений на всех сопротивлениях схемы;

10. Занести результаты расчета и измерений в отчет в виде таблицы 6;

Таблица 6.

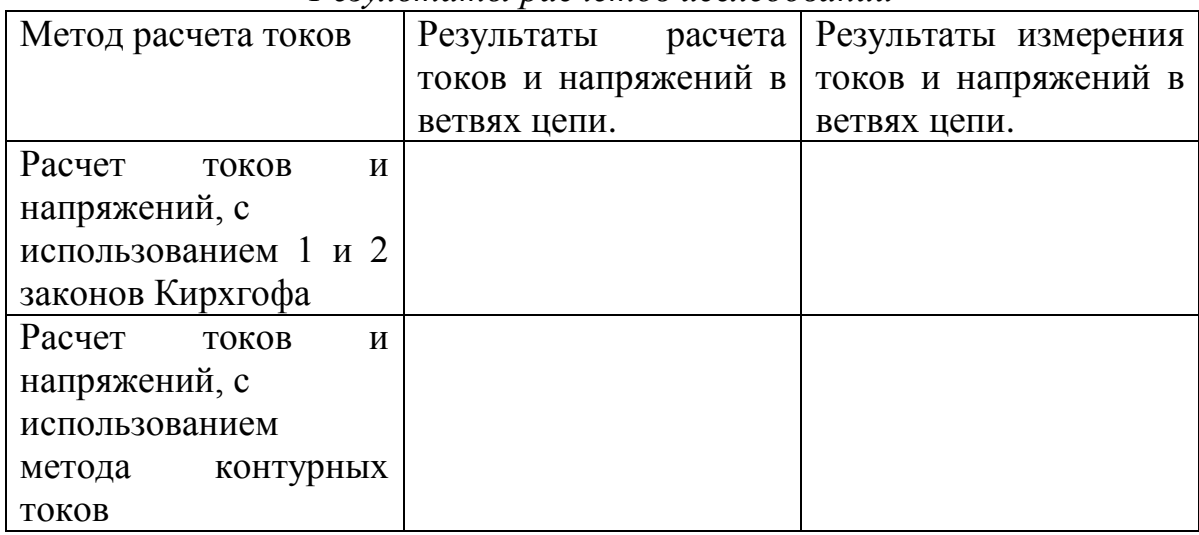

### *Результаты расчетов исследований*

# **Задача 4. Исследование и расчет электрических цепей переменного тока**

Рассчитать и исследовать электрическую цепь переменного тока с последовательным соединением R,L и C элементов.

Схема исследуемой цепи приведена на рис. 4.

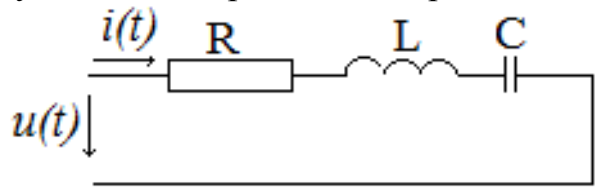

*Рис.4. Схема электрической цепи переменного тока*

Варианты заданий и номинальные значения сопротивлений и напряжения источников приведены в таблице 7. При этом номинальная частота источника питания  $f_{\rm H} = 50$  Гц. Начальная фаза питающего напряжения  $\varphi_{\textrm{H}}$  приведена в градусах.

Таблица 7

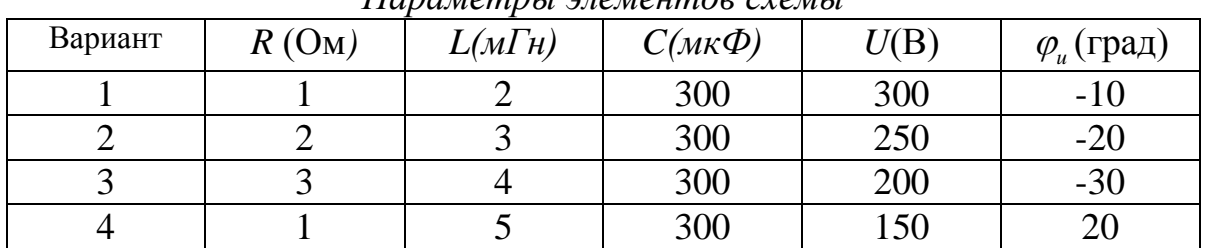

# *Параметры элементов схемы*

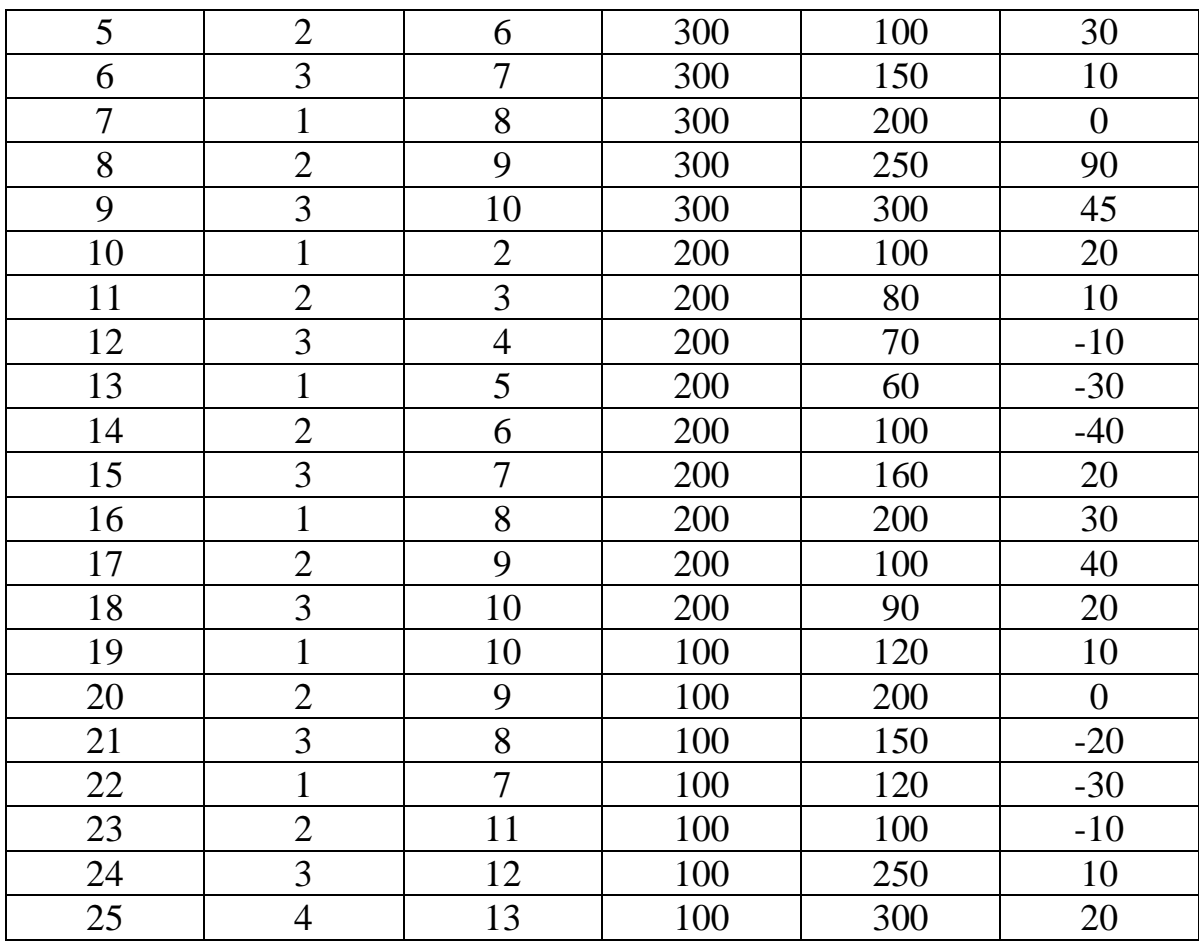

### *Ход выполнения работы*

Во вводной части сформулировать используемые теоретические закономерности для расчета реактивных сопротивлений электрической, цепи, действующих значений падений напряжений на элементах схемы, коэффициента мощности (cosφ), активной мощности и резонансной частоты.

*Внимание: необходимость расчета резонансной частоты в первую очередь обусловлена тем, что зная ее определяется диапазон изменения частот в до резонансной области и в после резонансной области.*

Резонансная частота  $\omega_{\text{pes}}$  в электрических цепях определяется значениями параметров реактивных накопителей энергии, а именно: величиной индуктивности *L* и величиной емкости *С* [2]*.*

$$
\varpi_{\text{pes}} = \frac{1}{\sqrt{L \cdot C}}
$$

1. Определить исходные данные для расчета в MathCAD зависимостей  $X_L = f(\omega)$ ,  $X_C = f(\omega)$ ,  $Z = f(\omega)$ ;  $X_{L} = f(\omega), X_{C} = f(\omega), Z = f(\omega);$ 

2. Рассчитать и построить графики этих зависимостей;

3. Определить исходные данные для расчета в MathCAD зависимостей 3. Определить исходные данные для расчета в MathCAD за<br> $I = f(\omega), U_L = f(\omega), U_C = f(\omega), U = f(\omega), U_R = f(\omega);$ ;

4. Рассчитать и построить графики этих зависимостей и привести расчетные данные в виде таблицы;

5. Определить исходные данные для расчета в MathCAD временных зависимостей *u(t)*, *i(t)* при номинальной частоте*;*

6. Рассчитать и построить графики этих зависимостей и определить фазовый сдвиг между напряжением и током;

7. Собрать схему цепи в EWB рис.5.;

8. Изменяя частоту источника питания сформировать таблицу для построения зависимостей с использованием Excel хему цени в EWD рис.*.*.;<br>
частоту источника питания сформировать таблицу для<br>
зависимостей с использованием Excel<br>  $I = f(\omega)$ ,  $U_L = f(\omega)$ ,  $U_C = f(\omega)$ ,  $U = f(\omega)$ ,  $U_R = f(\omega)$ ;

;

9. Снять осциллограммы напряжения источника питания  $u(t)$  и тока *i*(*t*) при номинальной частоте и по ним определить фазовый сдвиг.

10. Провести сравнительный анализ результатов исследований в EWB и MathCAD.

# **Требования к оформлению индивидуального задания**

При выполнении индивидуального задания необходимо ответить на следующие вопросы:

1. Какие величины могут быть измерены мультиметром в программе EWB.

2. Как выполнить поворот элемента в программе EWB.

3. Сколько соединений в программе EWB можно подвести к одному соединяющему узлу.

4. Каким образом изменяется номинальное значение сопротивления резистора, какие еще параметры резистора могут быть заданы.

5. Можно ли указать на схеме обозначения резисторов R1, R2, .. и т.д., как это сделать.

6. Как влияют характеристики прибора на результат измерения.

7. При измерении сопротивления мультиметром в цепи создается некоторый ток, влияет ли величина этого тока на результат измерения.

8. Можно ли измерить внутреннее сопротивление источника питания, как это сделать.

9. Чем определяется количество точек в электрической цепи, имеющих потенциал, отличный от потенциала других точек.

10. Привести в отчете список использованной в ходе работы дополнительной литературы, если такой литературой пользовались.

# **Приложение 1**

# *Схемы и пользовательская программа для исследования явления резонанса*

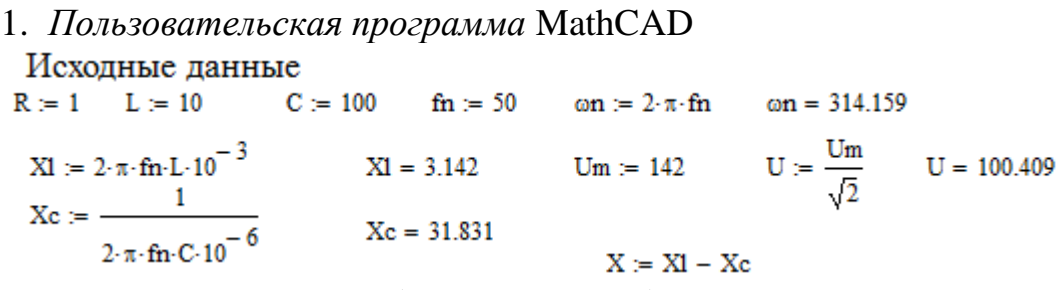

Временная зависимость (осциллограмма) напряжения источника питания

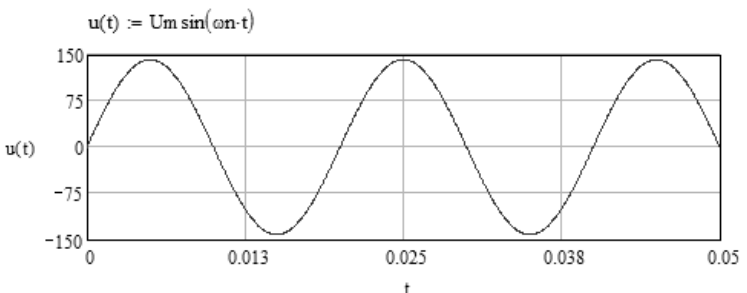

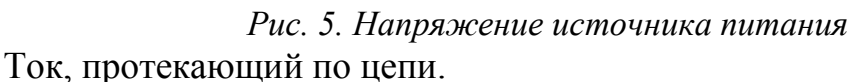

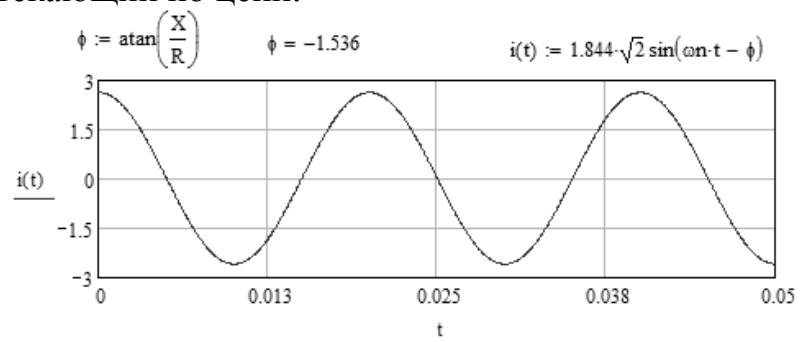

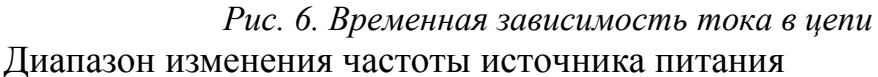

 $\omega(f) = 2 \cdot \pi \cdot f$   $f = 50, 5...100$ 

Действующее значение тока

$$
I:=\frac{U}{\sqrt{R^2+x^2}}
$$

Зависимости параметров от частоты<br>  $XI(f) = 2 \cdot \pi L \cdot 10^{-3} \cdot f$   $X1c(f) = \frac{1}{2 \cdot \pi \cdot f C \cdot 10^{-6}}$   $Z(f) = \sqrt{R^2 + (XI(f) - X1c(f))^2}$ 

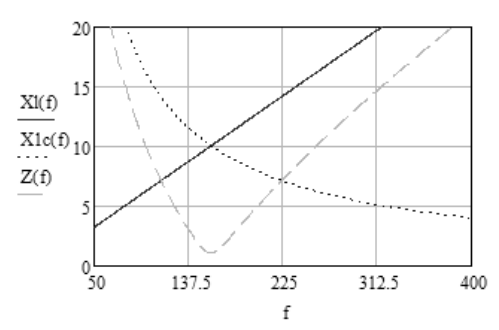

*Рис. 7. Зависимости параметров от частоты*  Зависимости тока, напряжений, активной мощности и cosφ от частоты.

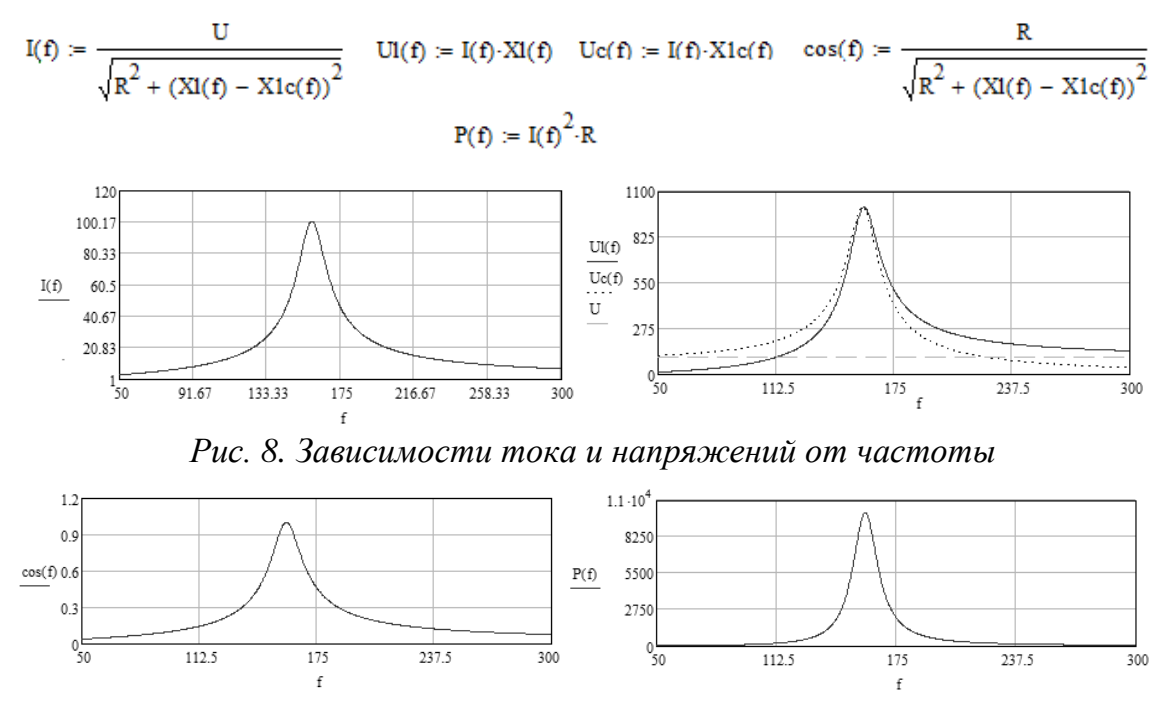

Рис. 9. Зависимости  $cos\varphi$  и активной мощности от частоты

2. Схемы для исследования резонанса тока

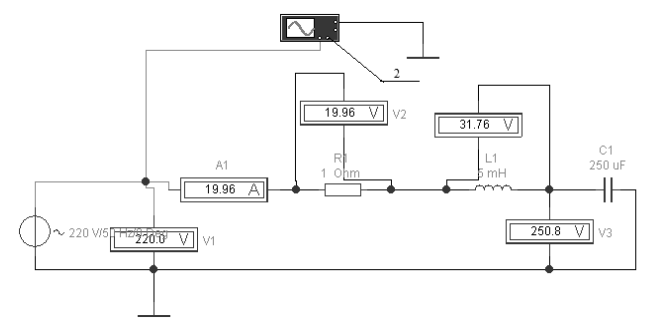

*Рис. 10. Схема для исследования явления резонанса*

Для снятия осциллограмм для напряжений  $u_R(t)$ ,  $u_L(t)$ ,  $u_C(t)$ вторым щупом 2 осциллографа подключатся поочередно к точкам за резистивным элементом *R* и индуктивностью *L* .

3. Пример схемы в EWB для исследования процессов в разветвленной электрической цепи постоянного тока.

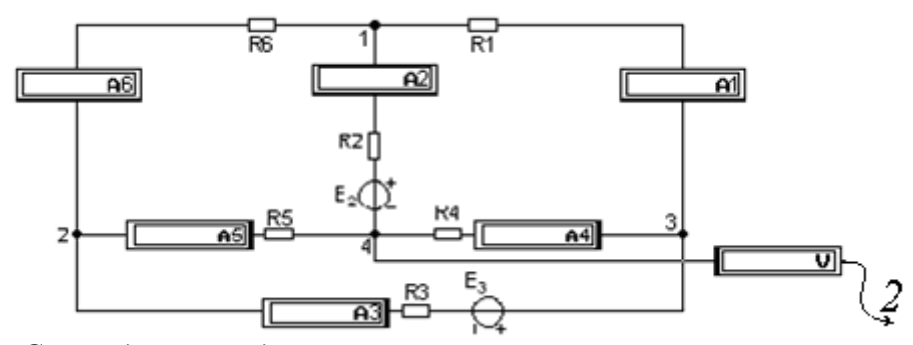

*Рис. 11. Схема для исследования разветвленных электрических цепей в EWB* С помощью щупа 2 определить потенциалы в узлах 1, 2 и 3 по отношению к узлу 4 схемы рис.11.

### **Список литературы**

1. Аристов А.В., Бурулько Л.К., Паюк Л.А. Математическое моделирование в электромеханике: учеб. пособие. – Томск: Изд-во ТПУ, 2006. – 145 с.

2. Бессонов Л.А. Теоретические основы электротехники: Электрические цепи. Учебник для студентов электротехнических, энергетических и приборостроительных специальностей вузов. – М.: Высшая школа, 1978. – 528 с.

3. Глазырин А.С. Методы и средства автоматизации профессиональной деятельности. Ч.1: учебное пособие /А.С. Глазырин, Д.Ю. Ляпунов, И.В. Слащев, С.В. Ляпушкин; под общ. Ред. А.С. Глазырина.– Томск: Изд-во Томского политехнического университета, 2007. – 199 с.

4. Глазырин А.С. Методы и средства автоматизации профессиональной деятельности. Ч.2: учебное пособие /А.С. Глазырин, Д.Ю. Ляпунов, И.В. Слащев, С.В. Ляпушкин; под общ. Ред. А.С. Глазырина.– Томск: Изд-во Томского политехнического университета, 2007. – 173 с.

5. Дьяконов В.П. *MathCAD 2000: учебный курс –* СПб.: Питер, 2001. – 592 с.

6. Чернышов Н.Г., Чернышова Т.И. Моделирование и анализ схем в Electronics Workbench: Учеб.-метод. пособие. Тамбов: Изд-во Тамб. гос. техн. ун-та, 2005. 52 с.